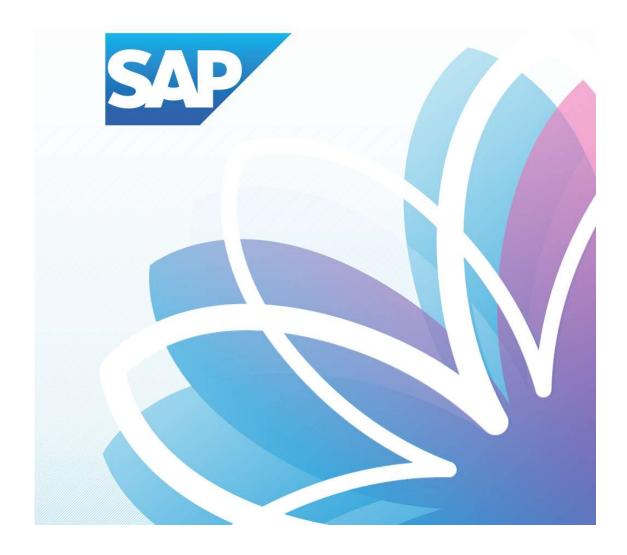

## SAP Fiori Student Applications

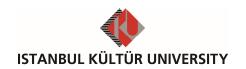

## Table of Contents

| • | SAP Fiori Course add/drop           | 1 |
|---|-------------------------------------|---|
| • | SAP Fiori Change of Course Sections | 4 |

## SAP Fiori Course add/drop

Students may add or drop courses during the add/drop time period in the academic calendar. The courses dropped will not appear on the transcript. Add/drop courses can be done together and can be sent academic advisor collectively.

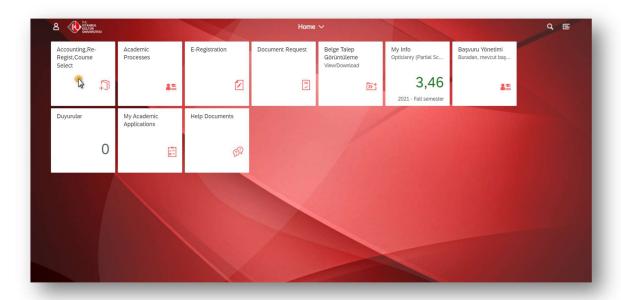

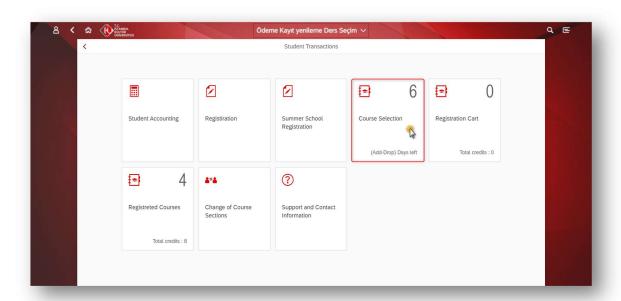

Course dropping is done under the registered course and by selecting the drop course button.

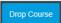

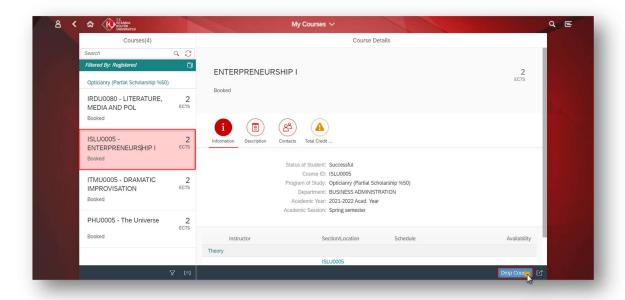

Dropped courses are also sent the registration cart. Courses (added and dropped) in the registration cart must be sent the academic advisor and in order to complete the procedure, sent courses must be approved. Thus, students must be aware that in case of any failure of approving the sent dropped courses, students are still registered to the drop-attempted course.

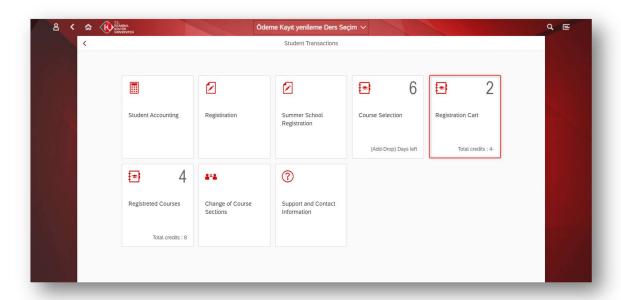

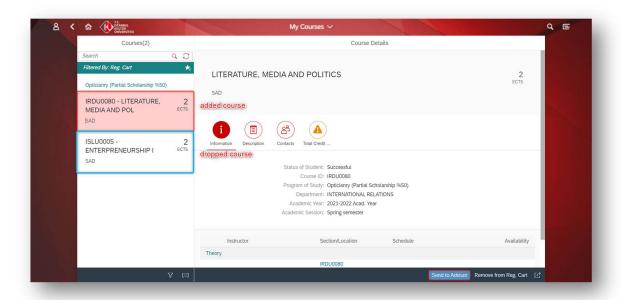

Once the academic advisor approves the added and dropped courses, registered course list shows the related indications under the name of the course:

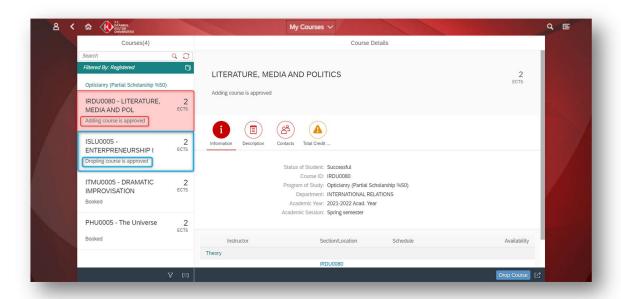

## SAP Fiori Change of Course Sections

- Change of course sections is only for add-drop specified in the academic calendar carried out during the period. Course sections change outside this period cannot be done.
- The change of course sections process is carried out through the change of course sections application.
- The student will be able to change of course sections within the scope of Minimum-Maximum Credit controls.

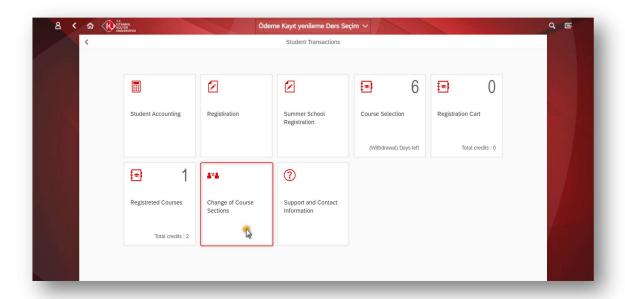

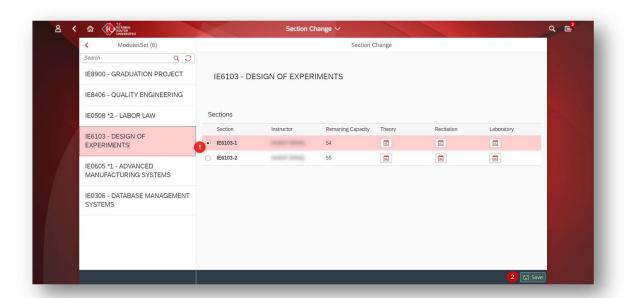

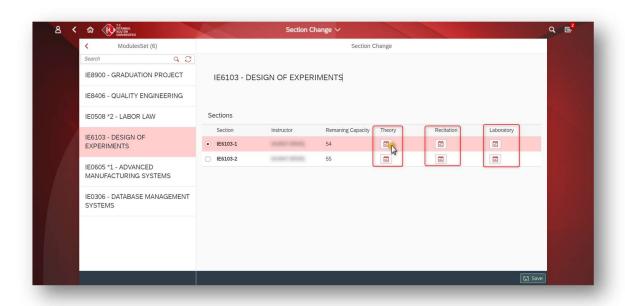

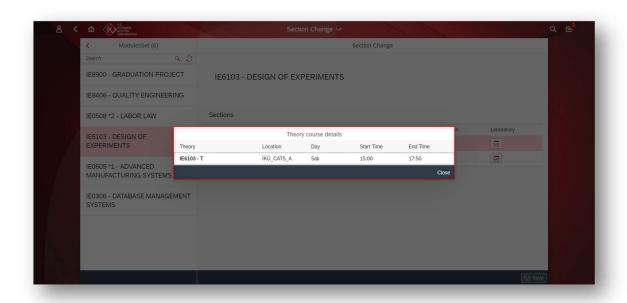